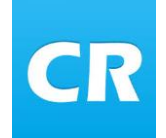

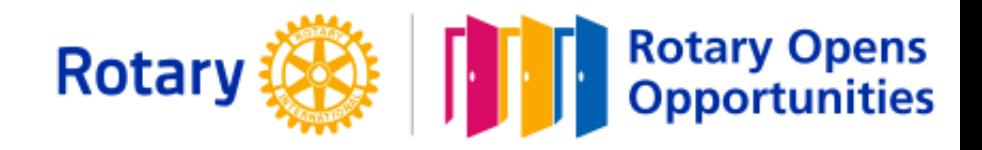

# ClubRunner information

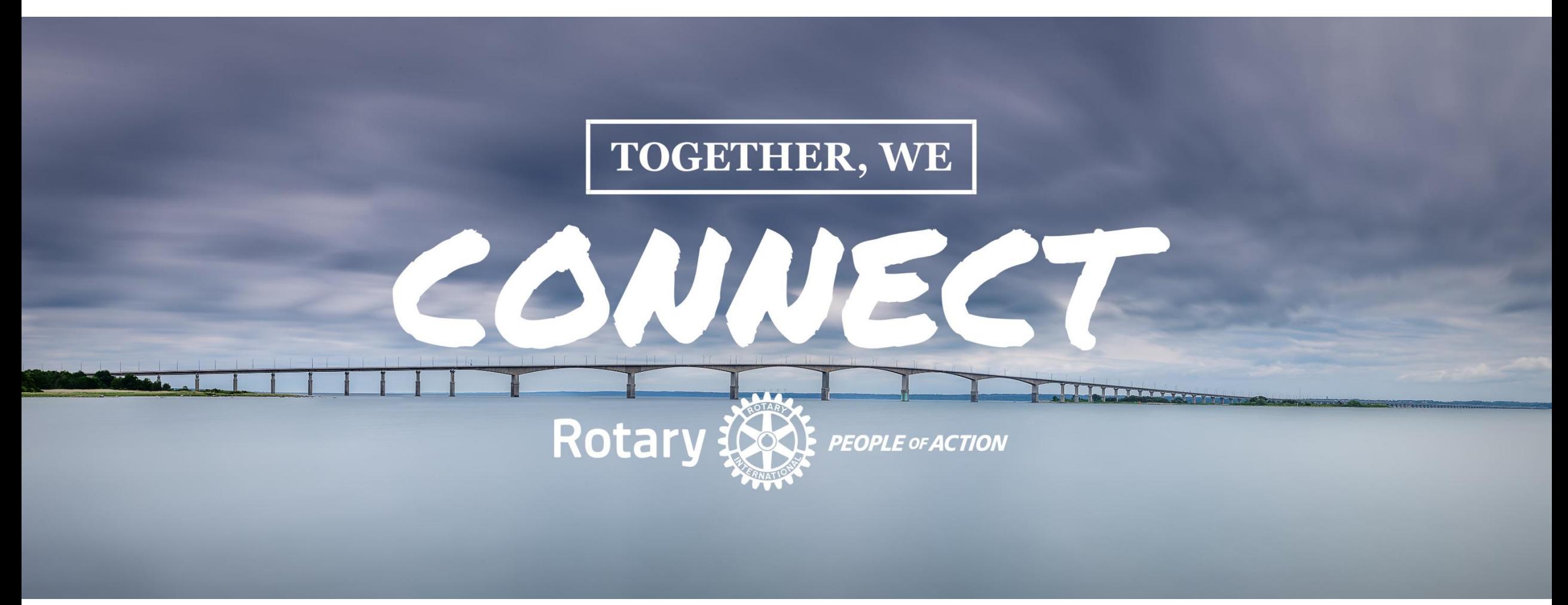

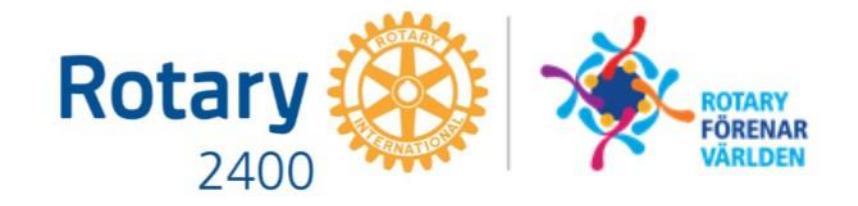

### Dagens agenda

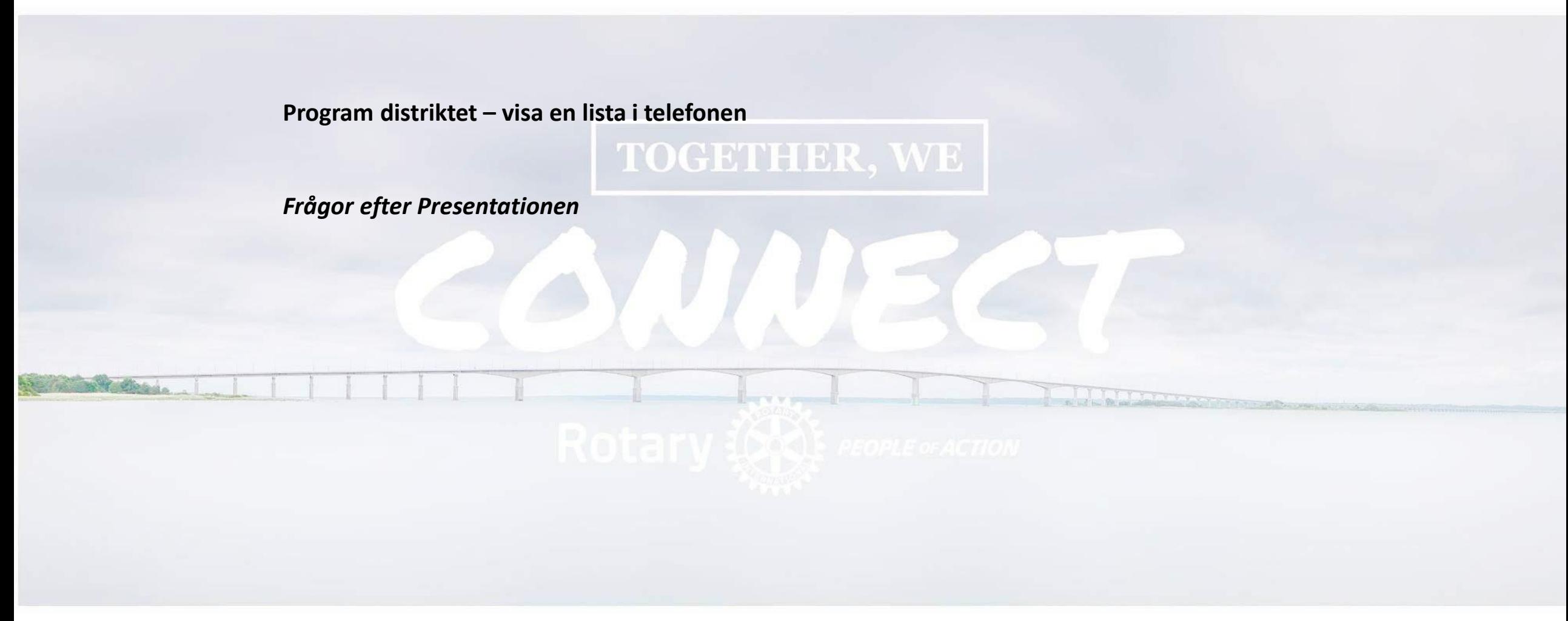

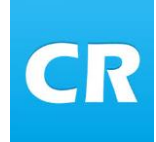

### Ersätta CA programutskick

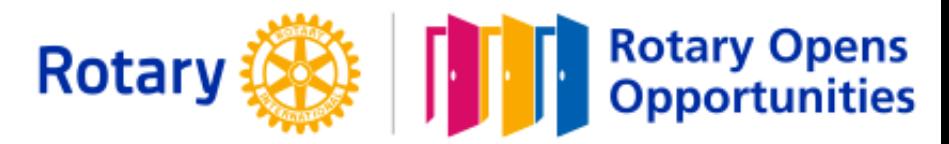

sön 13:13

#### Programutskick från Clubadmin

Från CA kunde ni prenumerera på veckoprogram i olika klubbar Det var en inställning som varje medlem eller klubb gjorde för varje medlem.

Utskicket gick bara att skicka till Rotarymedlemmar

I ClubRunner finns inget motsvarande utan på följande sidor visas vi hur man kan se distriktets och alla klubbar i sin telefon, platta eller dator.

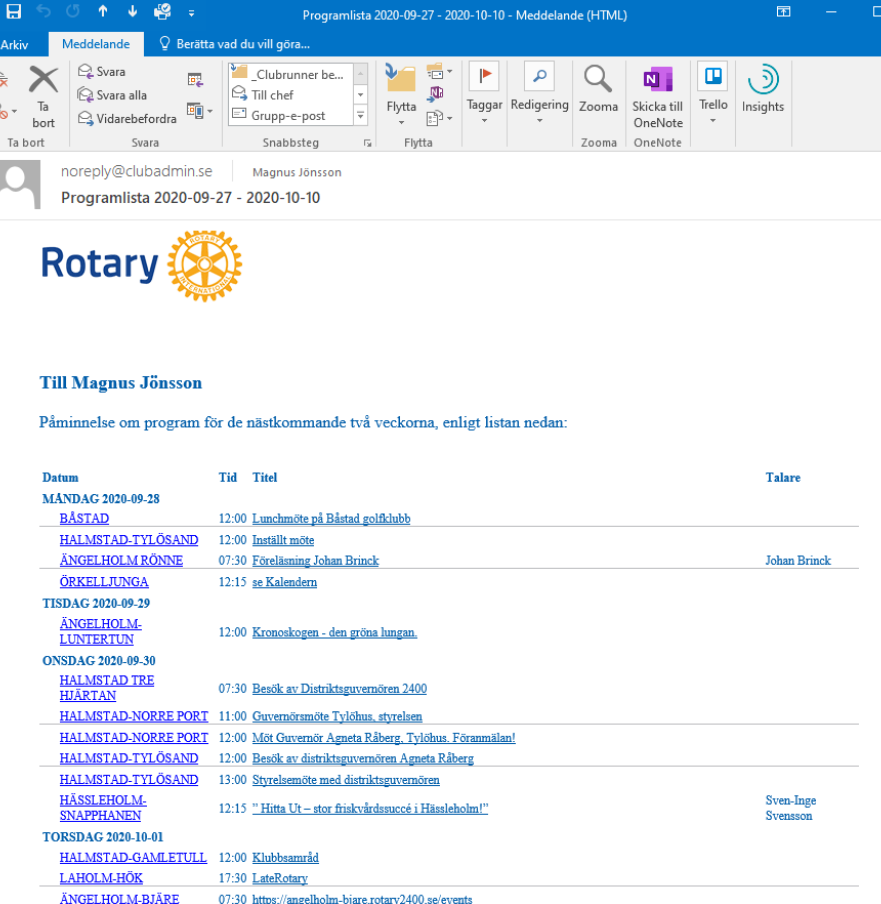

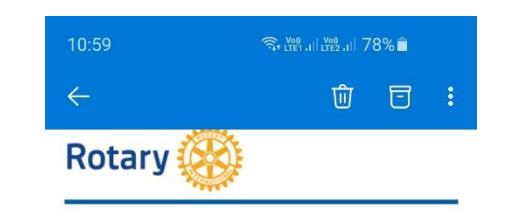

#### Till Magnus Jönsson

Påminnelse om program för de nästkommande två veckorna, enligt listan nedan:

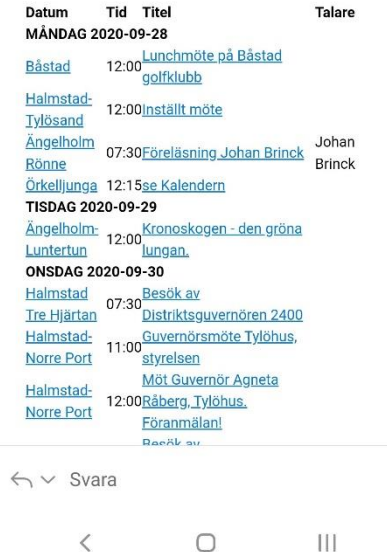

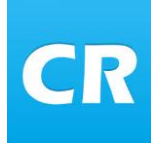

### Visa distriktets program i telefon för Androidtelefoner

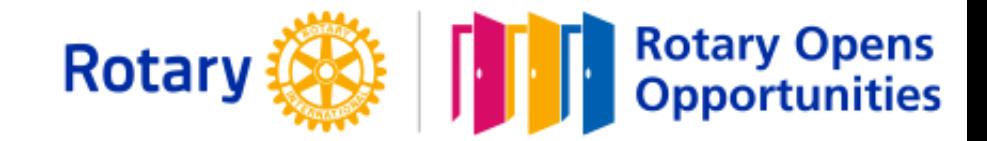

#### Hämta programlista

I er webbläsare i telefonen skriver ni in adressen [www.rotary2400.se/events](http://www.rotary2400.se/events)

Distriktets event visas i listform

### Fler visningsläge

Vill ni ha ett annat visningsläge lägg till efter …events

- /Calendar visar evenemangen i kalenderform
- /Cards visar evenemnagen i kortform

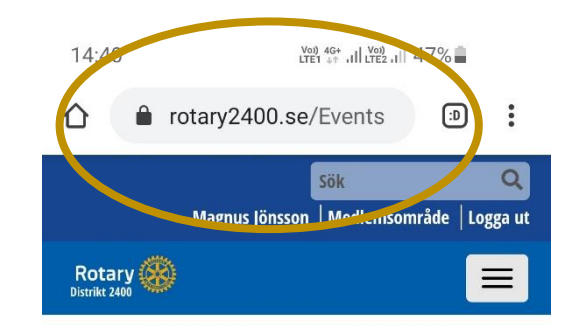

### **EVENEMANG**

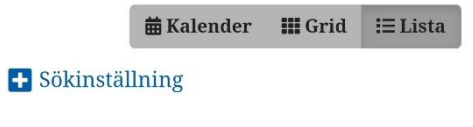

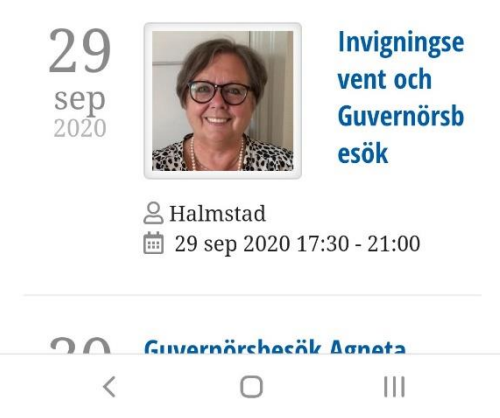

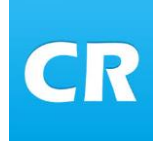

### Visa distriktets program i telefon för Androidtelefoner

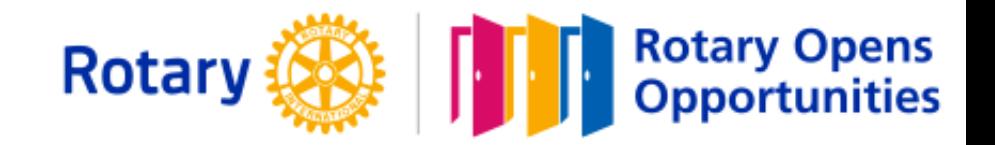

#### Lägga in adressen i telefonen

- I er webbläsare har ni prickar upp till höger i er webbläsare.
- Klicka på dem och en rullgardin med olika alternativ visas.
- Välj "Lägg till på Startskärmen"

*Det kan se olika ut beroende på vilken telefon ni har eller version på program. Hittar ni inte så "googla" på:* 

• *Lägga till på startskärm – "er telefon"*

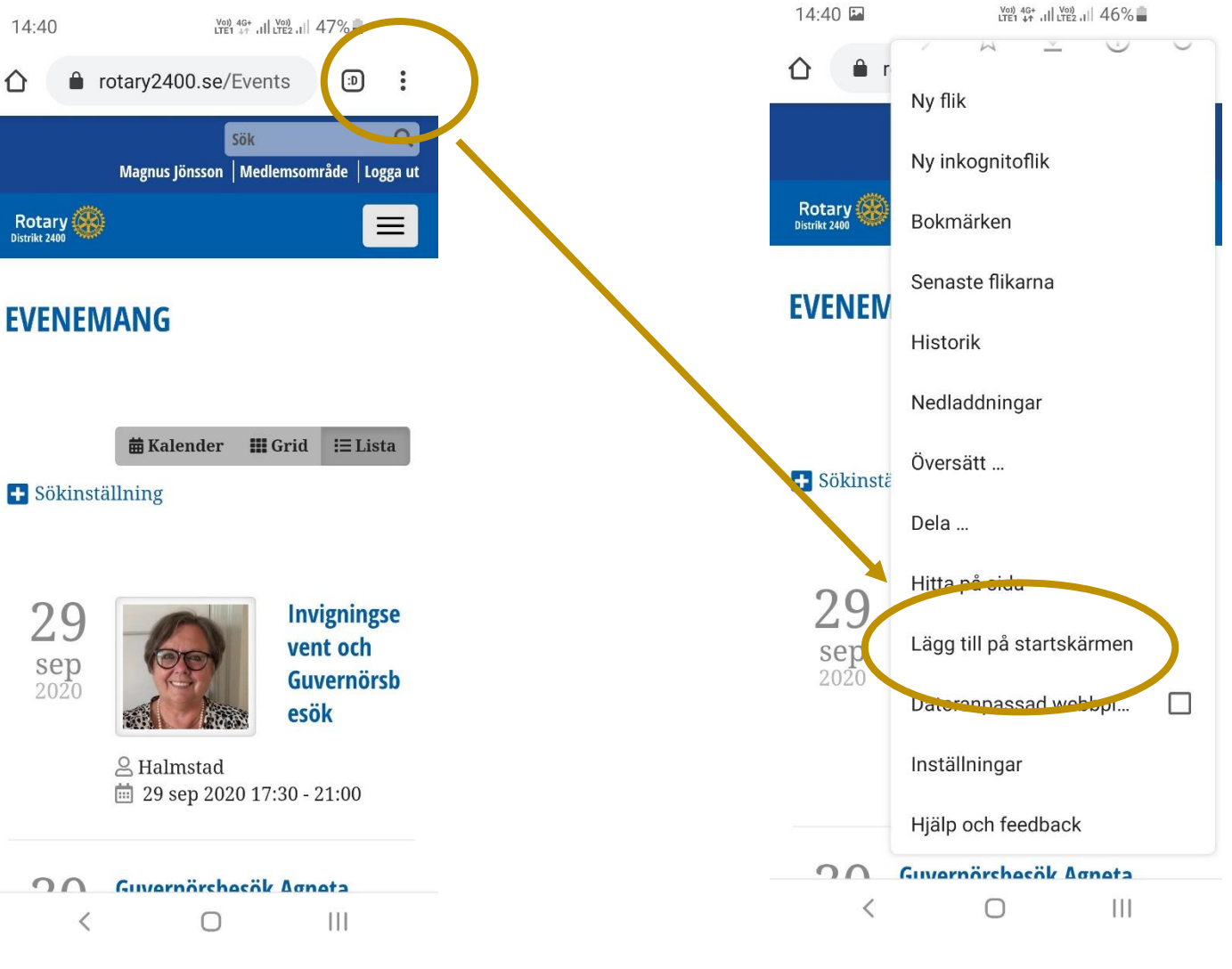

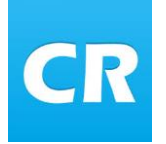

### Visa distriktets program i telefon för Androidtelefoner

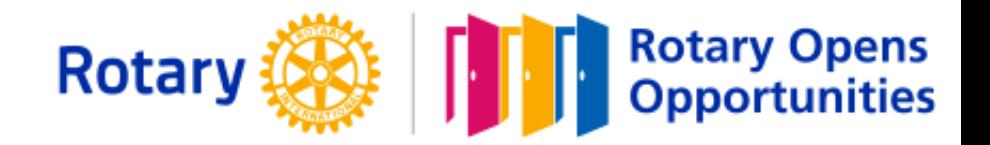

П

 $\mathop{\rm III}$ 

#### Visas på startskärm

Flytta ikonen till lämplig sida i telefonen.

Programmet i distriktet visas nu i realtid och uppdateras vi ändring av program eller plats.

Det är viktigt att varje klubb bockar i att evenemanget ska visas i distriktskalendern

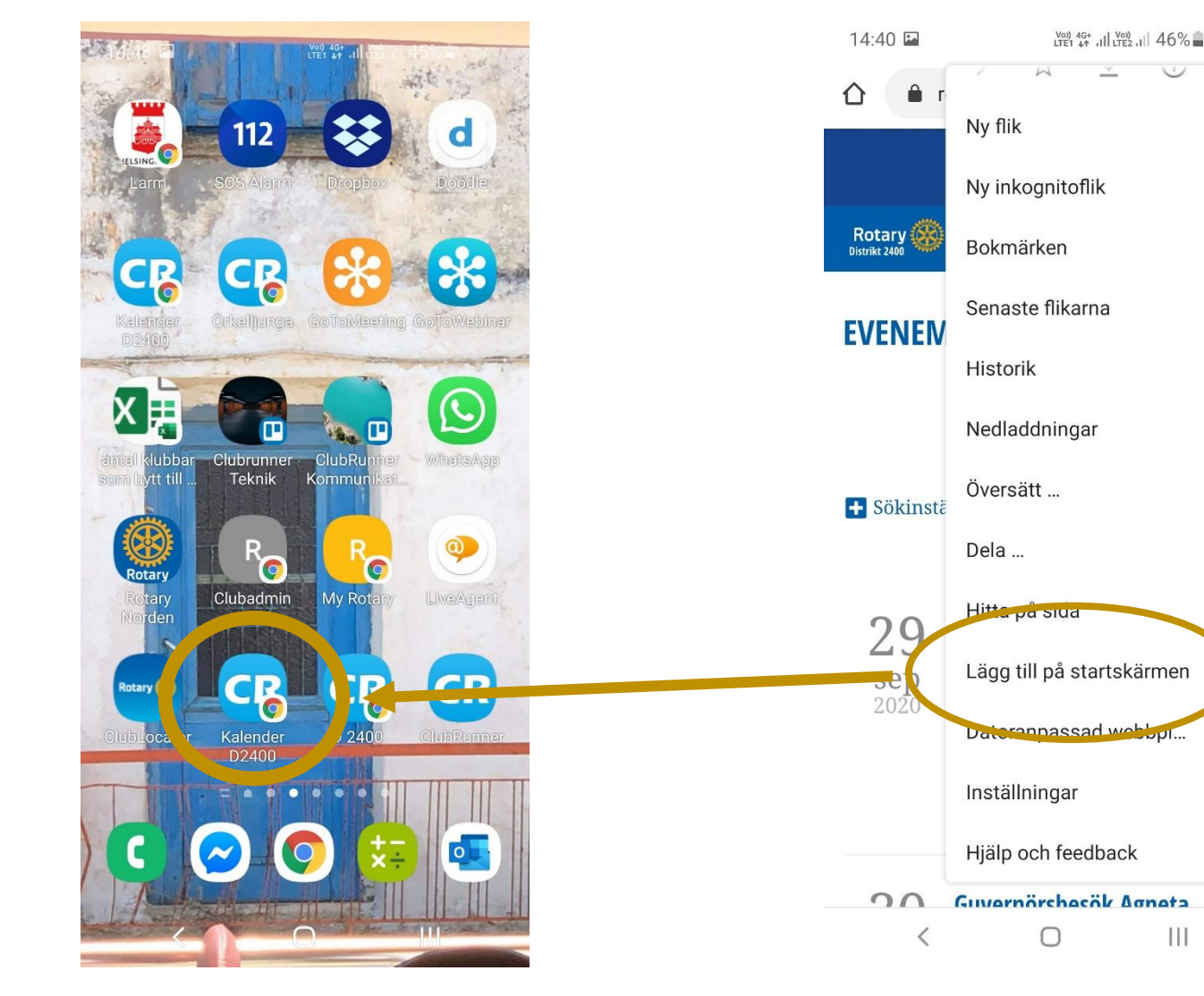

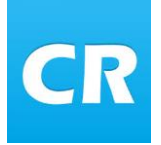

## Visa distriktets program i telefon för IOS telefoner

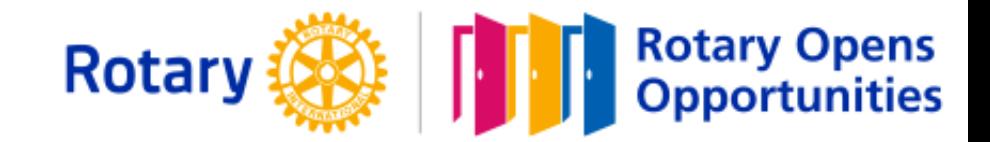

#### Hämta programlista

I er webbläsare i telefonen skriver ni in adressen [www.rotary2400.se/events](http://www.rotary2400.se/events)

Distriktets event visas i listform

### Fler visningsläge

Vill ni ha ett annat visningsläge lägg till efter …events

- /Calendar visar evenemangen i kalenderform
- /Cards visar evenemnagen i kortform

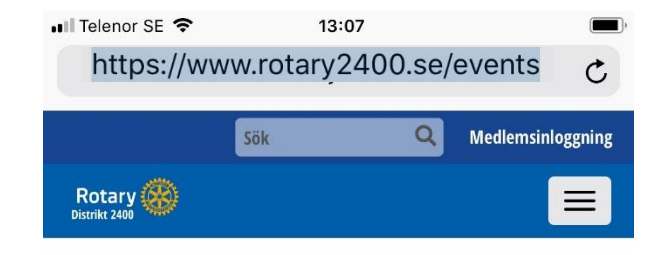

### **EVENEMANG**

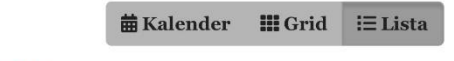

**B** Sökinställning

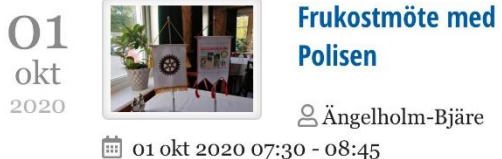

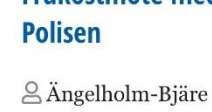

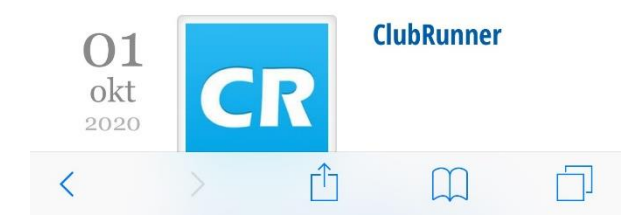

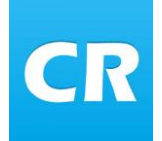

# Visa distriktets program i telefon för IOS telefoner

• Il Telenor SE

13:07

 $\Omega$ 

https://www.rotary2400.se/events

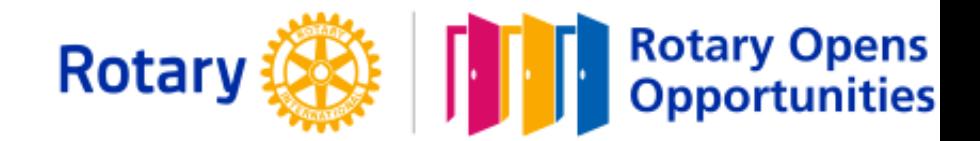

#### Lägga in adressen i telefonen

- Tryck på "dela knappen"
- Klicka på "Lägg till på hemskärmen"

*Det kan se olika ut beroende på vilken telefon ni har eller version på program. Hittar ni inte så "googla" på:*  • *Lägga till genväg på hemskärmen – "er telefon"*

Medlemsinloggning Sök Rotary  $\equiv$ **EVENEMANG 盖Kalender ⅢGrid 三Lista** + Sökinställning **Frukostmöte med**  $O<sub>1</sub>$ **Polisen** okt 2020 **△Ängelholm-Bjäre**  $\frac{1}{201}$  01 okt 2020 07:30 - 08:45 **ClubRunner**  $O<sub>1</sub>$ R okt 2020 पी  $\mathbb{R}$ 

 $\vec{C}$ 

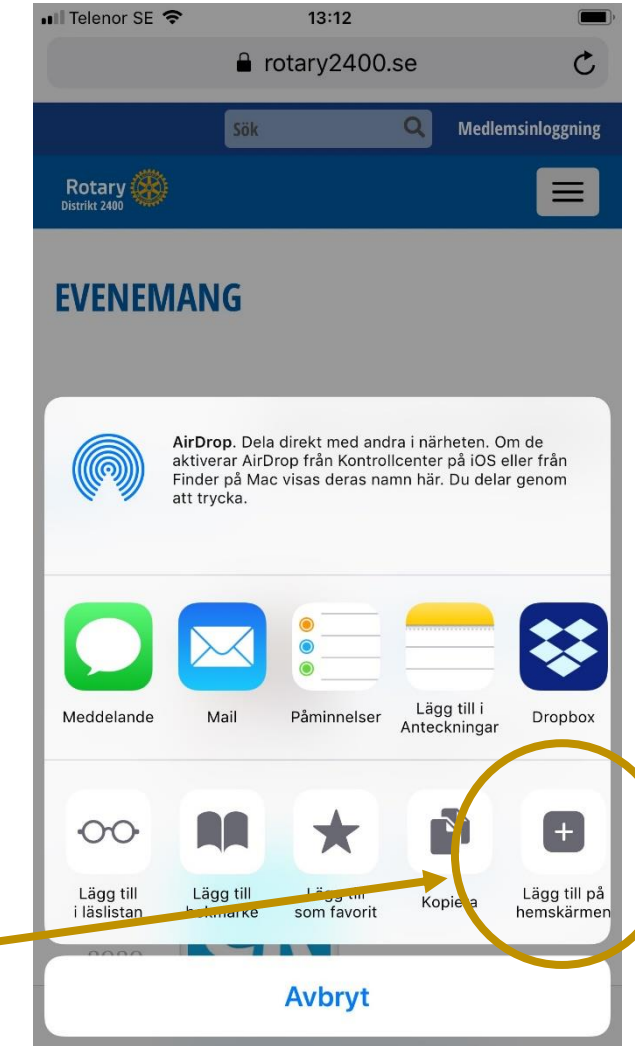

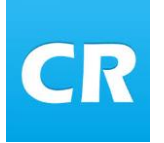

## Visa distriktets program i telefon för IOS telefoner

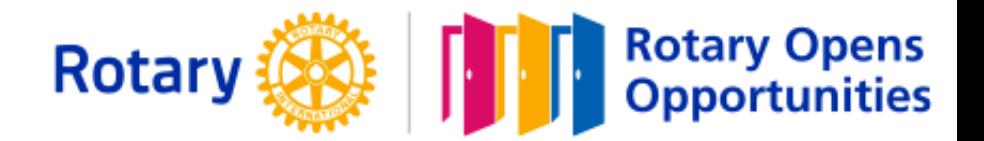

#### Visas på startskärm

Välj "Lägg till"

Flytta ikonen till lämplig sida i telefonen.

Programmet i distriktet visas nu i realtid och uppdateras vi ändring av program eller plats.

Det är viktigt att varje klubb bokar i att evenemanget ska visas i distriktskalendern

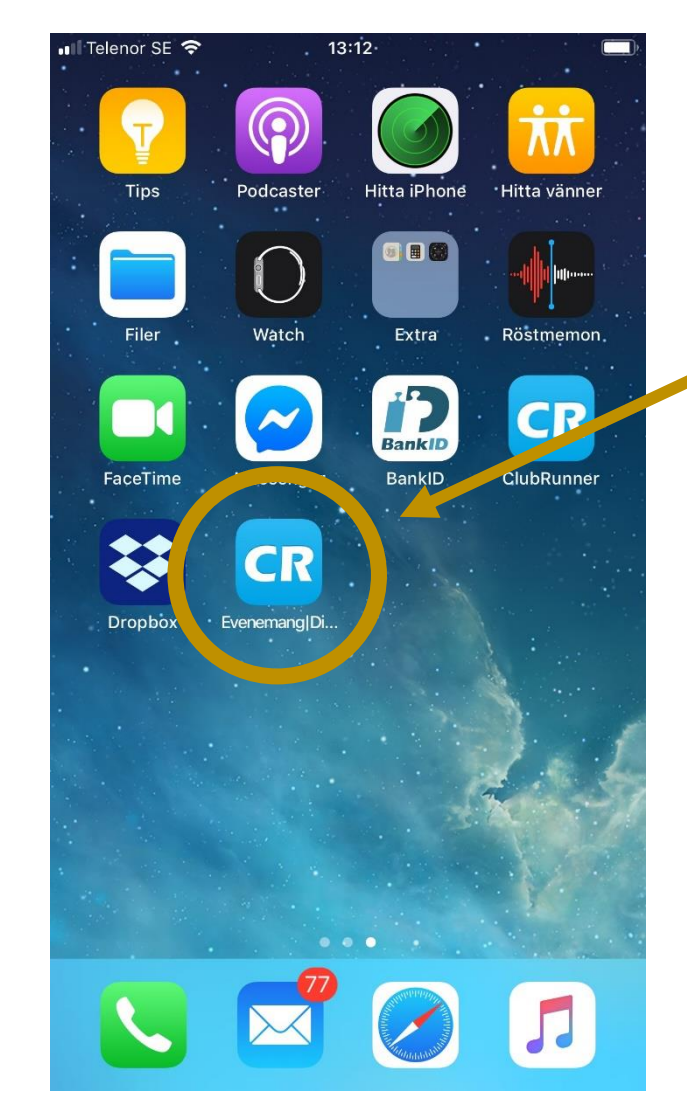

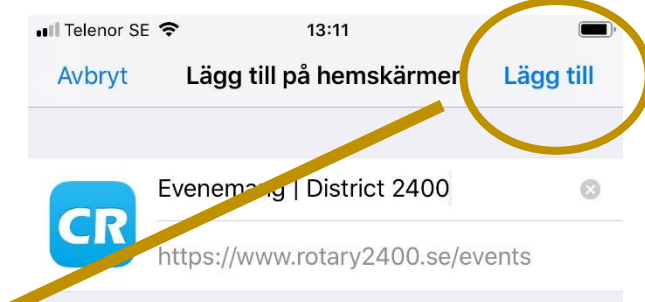

En symbol läggs till på hemskärmen så du snabbt kan öppna den här webbplatsen.

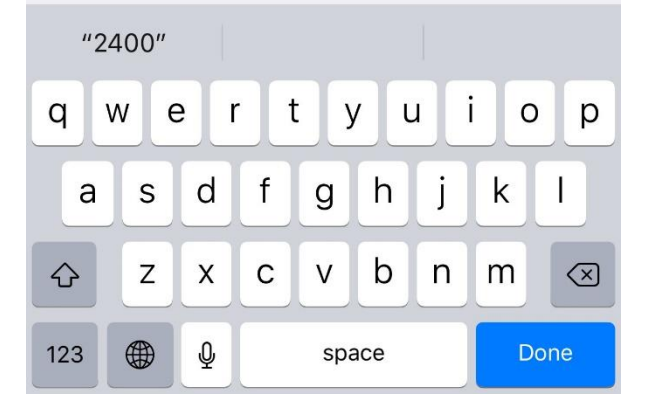

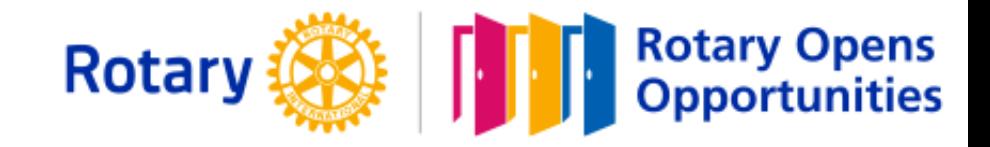

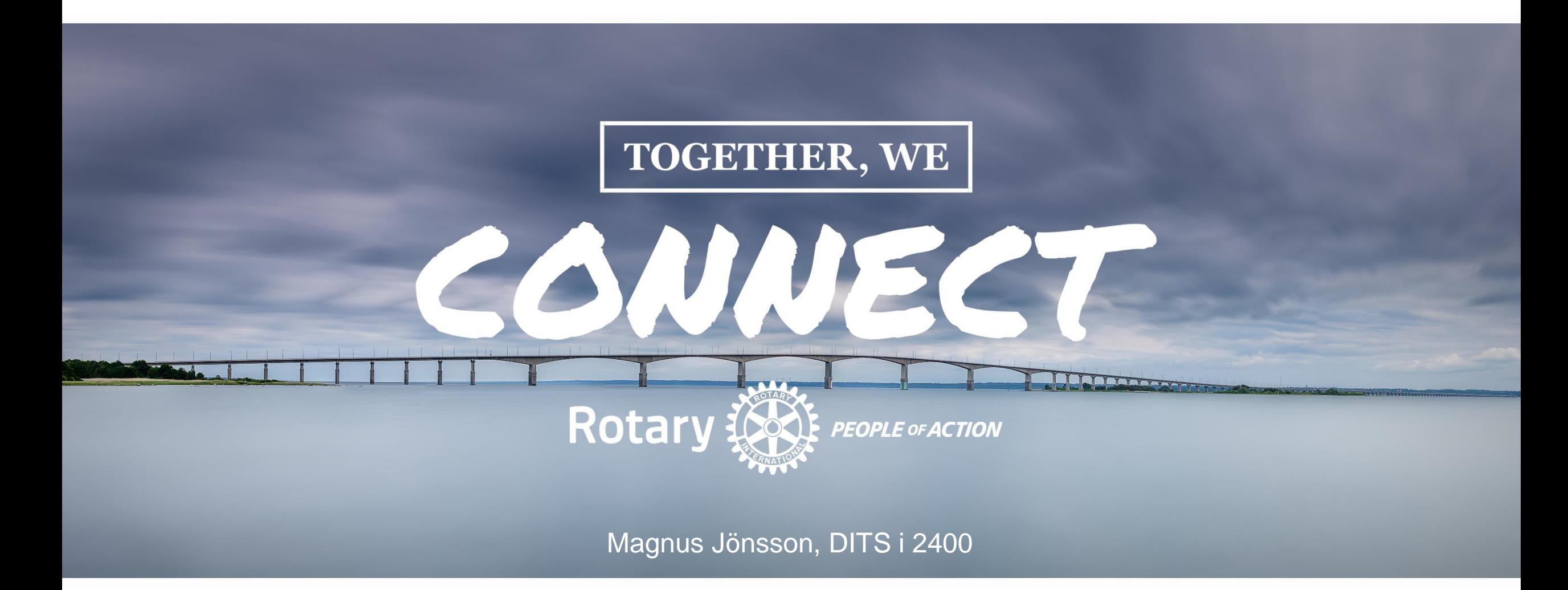